**BD16**

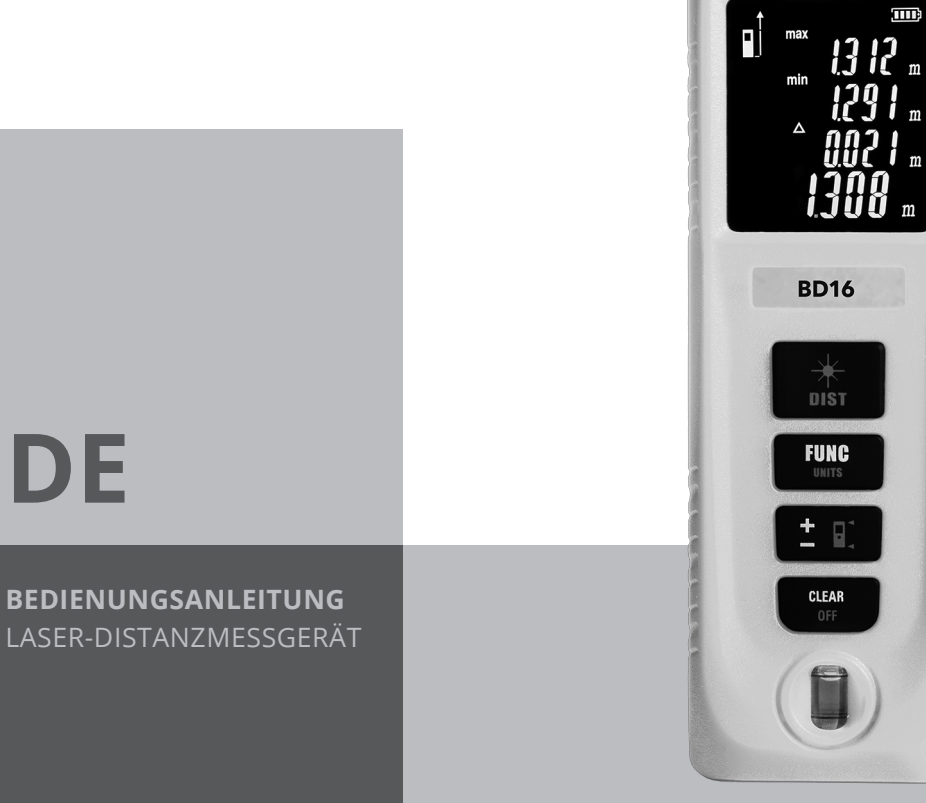

 $\sum$ TROTEC

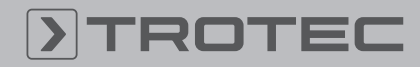

# ROTEC

## Inhaltsverzeichnis

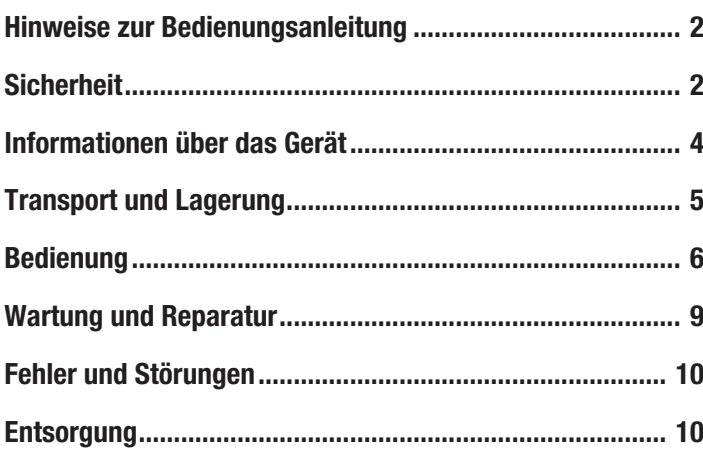

## <span id="page-1-0"></span>Hinweise zur Bedienungsanleitung

## Symbole

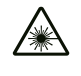

## Warnung vor Laserstrahl

Dieses Symbol weist darauf hin, dass Gefahren aufgrund von Laserstrahlen für die Gesundheit von Personen bestehen.

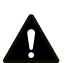

## Warnung

Das Signalwort bezeichnet eine Gefährdung mit einem mittleren Risikograd, die, wenn sie nicht vermieden wird, den Tod oder eine schwere Verletzung zur Folge haben kann.

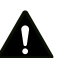

## Vorsicht

Das Signalwort bezeichnet eine Gefährdung mit einem niedrigen Risikograd, die, wenn sie nicht vermieden wird, eine geringfügige oder mäßige Verletzung zur Folge haben kann.

## Hinweis

Das Signalwort weist auf wichtige Informationen (z. B. auf Sachschäden), aber nicht auf Gefährdungen hin.

# Info

Hinweise mit diesem Symbol helfen Ihnen, Ihre Tätigkeiten schnell und sicher auszuführen.

## Anleitung beachten

Hinweise mit diesem Symbol weisen Sie darauf hin, dass die Bedienungsanleitung zu beachten ist.

Die aktuelle Fassung der Bedienungsanleitung und die EU-Konformitätserklärung können Sie unter folgendem Link herunterladen:

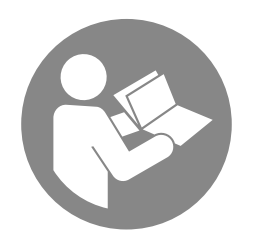

BD16

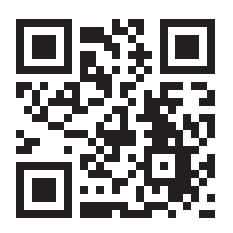

https://hub.trotec.com/?id=40084

## <span id="page-1-1"></span>Sicherheit

Lesen Sie diese Anleitung vor Inbetriebnahme / Verwendung des Gerätes sorgfältig durch und bewahren Sie die Anleitung immer in unmittelbarer Nähe des Aufstellortes bzw. am Gerät auf!

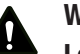

#### Warnung

## Lesen Sie alle Sicherheitshinweise und Anweisungen.

Versäumnisse bei der Einhaltung der Sicherheitshinweise und Anweisungen können elektrischen Schlag, Brand und / oder schwere Verletzungen verursachen.

## Bewahren Sie alle Sicherheitshinweise und Anweisungen für die Zukunft auf.

Das Gerät kann von Kindern ab 8 Jahren sowie von Personen mit reduzierten physischen, sensorischen oder mentalen Fähigkeiten oder Mangel an Erfahrung und / oder Wissen benutzt werden, wenn sie beaufsichtigt oder bezüglich des sicheren Gebrauchs des Gerätes unterwiesen wurden und die daraus resultierenden Gefahren verstanden haben. Kinder dürfen nicht mit dem Gerät spielen. Reinigung und Benutzer-Wartung dürfen nicht durch Kinder ohne Beaufsichtigung durchgeführt werden.

- Betreiben Sie das Gerät nicht in explosionsgefährdeten Räumen.
- Betreiben Sie das Gerät nicht in aggressiver Atmosphäre.
- Tauchen Sie das Gerät nicht unter Wasser. Lassen Sie keine Flüssigkeiten in das Geräteinnere eindringen.
- Das Gerät darf nur in trockener Umgebung und keinesfalls bei Regen oder einer relativen Luftfeuchtigkeit oberhalb der Betriebsbedingungen verwendet werden.
- Schützen Sie das Gerät vor permanenter direkter Sonneneinstrahlung.
- Entfernen Sie keine Sicherheitszeichen, Aufkleber oder Etiketten vom Gerät. Halten Sie alle Sicherheitszeichen, Aufkleber und Etiketten in einem lesbaren Zustand.
- Öffnen Sie das Gerät nicht.

- Vermeiden Sie den direkten Blick in den Laserstrahl.
- Richten Sie den Laserstrahl nicht auf Menschen oder Tiere.
- Verwenden Sie das Gerät nur, wenn ausreichende Sicherheitsvorkehrungen an der Vermessungsstelle getroffen wurden (z. B. bei Messungen an öffentlichen Straßen, auf Baustellen, etc.). Andernfalls verwenden Sie das Gerät nicht.
- Beachten Sie die Lager- und Betriebsbedingungen gemäß Kapitel Technische Daten.

## Bestimmungsgemäße Verwendung

Verwenden Sie das Laser-Distanzmessgerät BD16 ausschließlich zur Messung von Entfernungen, Flächen und Volumen mithilfe des integrierten Lasers innerhalb des in den technischen Daten angegebenen Messbereichs. Beachten Sie dabei die technischen Daten und halten Sie diese ein.

Um das Gerät bestimmungsgemäß zu verwenden, verwenden Sie ausschließlich von Trotec geprüftes Zubehör bzw. von Trotec geprüfte Ersatzteile.

#### Bestimmungswidrige Verwendung

Verwenden Sie das Laser-Distanzmessgerät BD16 nicht in explosionsgefährdeten Bereichen oder für Messungen in Flüssigkeiten. Richten Sie es nicht auf Menschen oder Tiere. Für Schäden, die aus nicht bestimmungsgemäßer Verwendung resultieren, übernimmt Trotec keine Haftung. Gewährleistungsansprüche erlöschen in diesem Fall.

Eigenmächtige bauliche Veränderungen sowie An- oder Umbauten am Gerät sind verboten.

## **Personalqualifikation**

Personen, die dieses Gerät verwenden, müssen:

- sich der Gefahren bewusst sein, die beim Arbeiten mit Lasermessgeräten entstehen.
- die Bedienungsanleitung, insbesondere das Kapitel Sicherheit, gelesen und verstanden haben.

#### Restgefahren

#### Warnung vor Laserstrahl

Laser Klasse 2, P max.: < 1 mW, λ: 400-700 nm, EN 60825-1:2014

Schauen Sie nicht direkt in den Laserstrahl bzw. in die Öffnung, aus der der Laser austritt. Richten Sie den Laserstrahl niemals auf Personen, Tiere oder reflektierende Flächen. Bereits ein kurzer

Sichtkontakt mit dem Laserstrahl kann zu Augenschäden führen.

Das Betrachten des Laserausgangs mit optischen Instrumenten (z. B. Lupe, Vergrößerungsgläsern u. Ä.) ist mit einer Augengefährdung verbunden. Beachten Sie beim Arbeiten mit einem Laser der Klasse 2 die nationalen Gesetzgebungen zum Anlegen eines Augenschutzes.

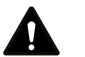

# Warnung

Erstickungsgefahr! Lassen Sie das Verpackungsmaterial nicht achtlos liegen. Es könnte für Kinder zu einem gefährlichen Spielzeug werden.

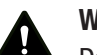

#### Warnung

Das Gerät ist kein Spielzeug und gehört nicht in Kinderhände.

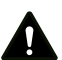

## Warnung

Von diesem Gerät können Gefahren ausgehen, wenn es von nicht eingewiesenen Personen unsachgemäß oder nicht bestimmungsgemäß eingesetzt wird! Beachten Sie die Personalqualifikationen!

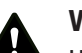

#### **Vorsicht**

Halten Sie ausreichend Abstand zu Wärmequellen.

#### **Hinweis**

Um Beschädigungen am Gerät zu vermeiden, setzen Sie es keinen extremen Temperaturen, extremer Luftfeuchtigkeit oder Nässe aus.

#### Hinweis

Verwenden Sie zur Reinigung des Gerätes keine scharfen Reiniger, Scheuer- oder Lösungsmittel.

## <span id="page-3-0"></span>Informationen über das Gerät

## Gerätebeschreibung

Mithilfe des Laser-Distanzmessgerätes können Entfernungen, Flächen und Volumen in Innenbereichen ermittelt werden. Indirekte Messungen werden mittels der Pythagoras-Funktion durchgeführt.

Das mehrzeilige und beleuchtete Display zeigt die ermittelten Werte an.

Durch das staub- und spritzwassergeschützte Gehäuse (IP54) ist das Gerät auch für den Einsatz auf Baustellen geeignet.

## Messentfernung

Die Reichweite des Gerätes entnehmen Sie dem Kapitel Technische Daten. Größere Entfernungen sind unter bestimmten Bedingungen – z. B. nachts, in der Dämmerung oder wenn das Ziel von Schatten verdeckt wird – auch ohne Zieltafel möglich. Verwenden Sie tagsüber eine Zieltafel, um die Entfernung bei schlecht reflektierenden Zielen zu vergrößern.

## Zieloberflächen

Es können Messfehler auftreten, wenn der Laser auf farblose Flüssigkeiten (z. B. Wasser), staubfreies Glas, Styropor oder andere halbdurchlässige Materialen trifft. Es kann ebenfalls zu einer Verfälschung des Messergebnisses kommen, wenn der Laser auf eine hochglänzende Fläche trifft und von dieser abgelenkt wird. Matte, nicht-reflektierende oder dunkle Flächen können die Messzeit verlängern.

## Gerätedarstellung

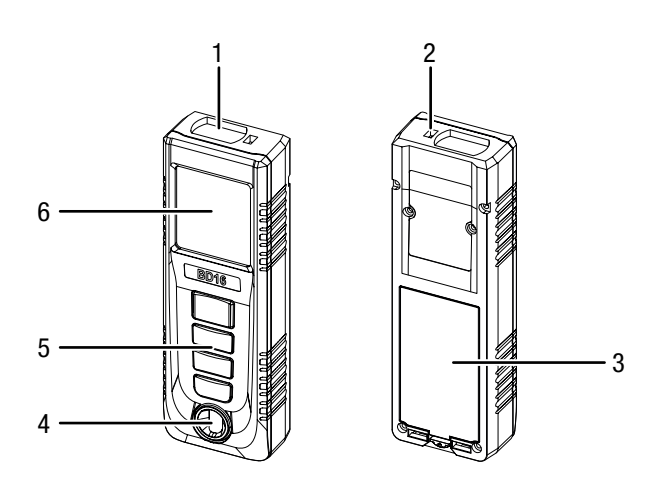

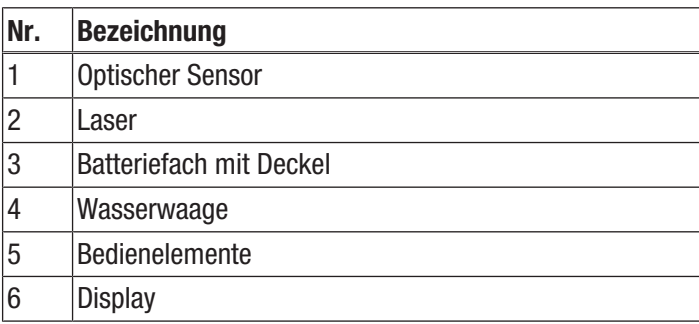

## Bedienelemente

 $\overline{a}$ 2

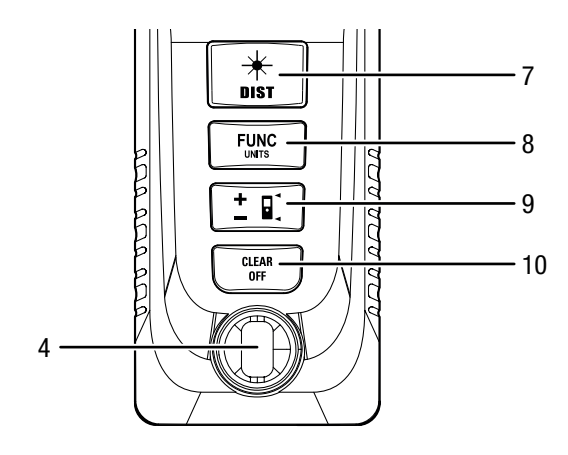

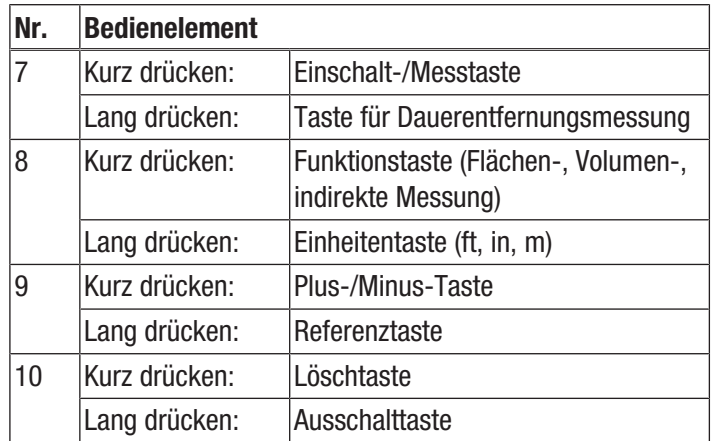

## **Display**

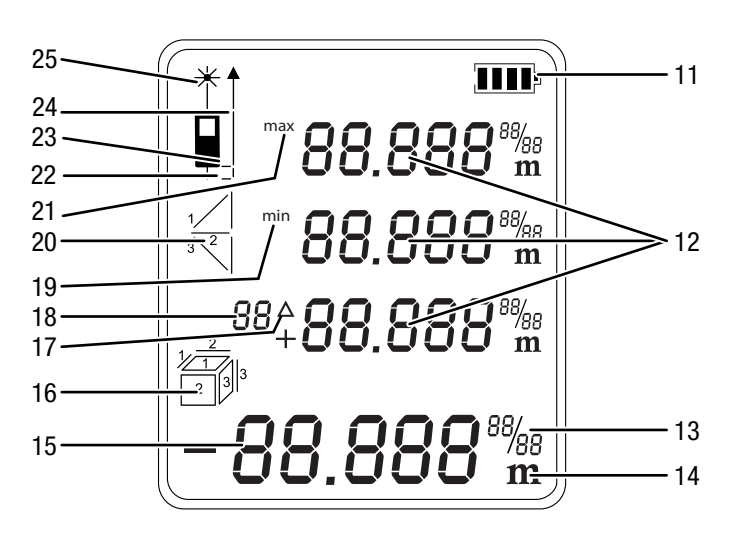

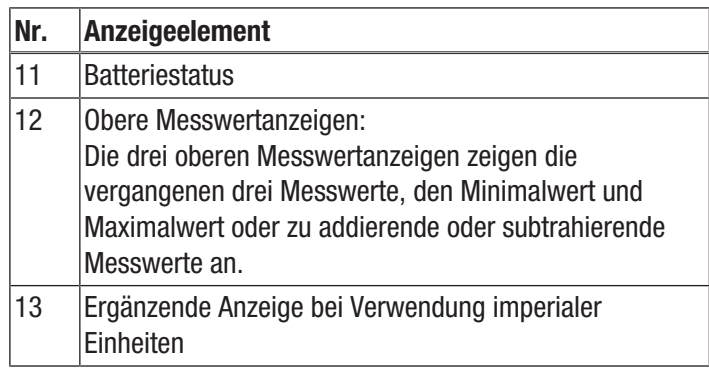

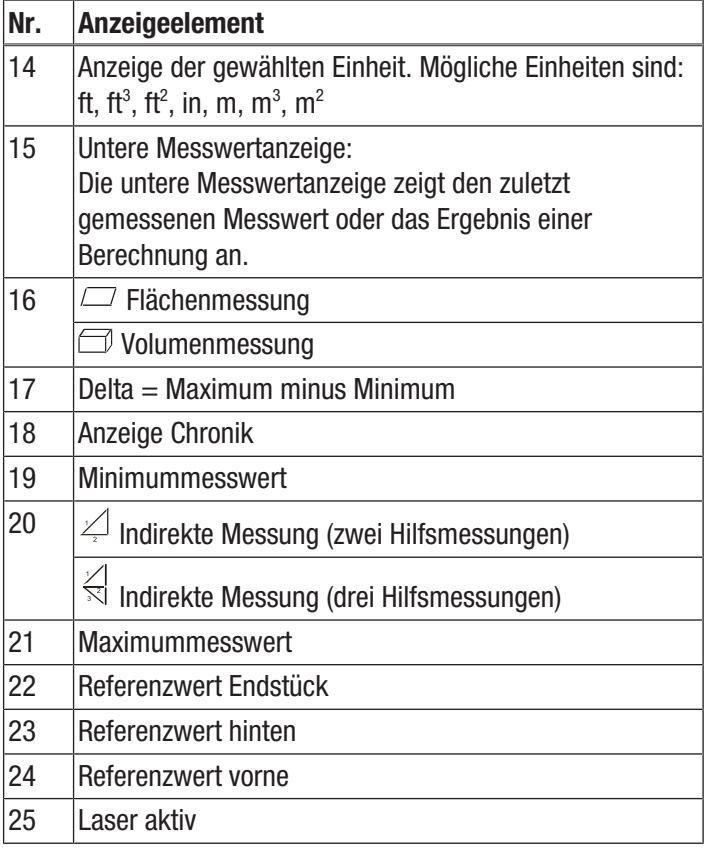

## Technische Daten

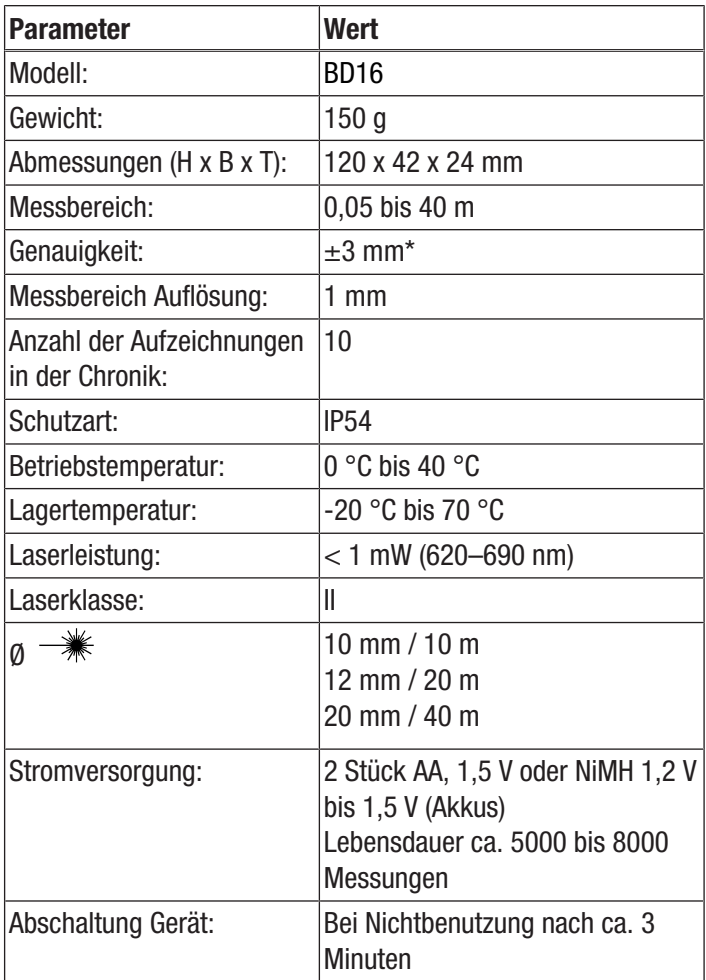

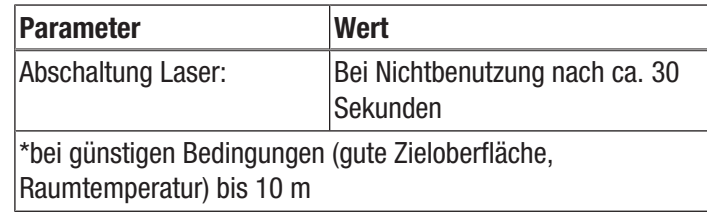

## Lieferumfang

- 1 x Laser-Distanzmessgerät BD16
- 2 x Batterie AA, 1,5 V
- 1 x Handschlaufe
- 1 x Gürtelclip
- 1 x Kurzanleitung

## <span id="page-4-0"></span>Transport und Lagerung

## Hinweis

Wenn Sie das Gerät unsachgemäß lagern oder transportieren, kann das Gerät beschädigt werden. Beachten Sie die Informationen zum Transport und zur Lagerung des Gerätes.

## **Transport**

Verwenden Sie zum Transport des Gerätes die im Lieferumfang enthaltene Tasche, um das Gerät vor Einwirkungen von außen zu schützen.

## Lagerung

Halten Sie bei Nichtbenutzung des Gerätes die folgenden Lagerbedingungen ein:

- trocken und vor Frost und Hitze geschützt
- an einem vor Staub und direkter Sonneneinstrahlung geschützten Platz
- ggf. mit einer Hülle vor eindringendem Staub geschützt
- die Lagertemperatur entspricht dem im Kapitel Technische Daten angegebenen Bereich.
- Batterien aus dem Gerät entfernen.

## <span id="page-5-0"></span>Bedienung

## Batterien einsetzen

Setzen Sie vor dem ersten Gebrauch die mitgelieferten Batterien ein.

## Hinweis

Vergewissern Sie sich, dass die Oberfläche des Gerätes trocken und das Gerät ausgeschaltet ist.

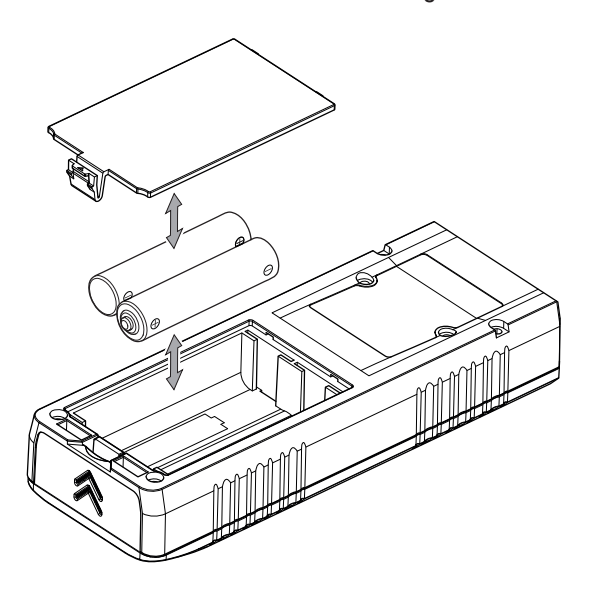

Gürtelclip und Handschlaufe befestigen (optional)

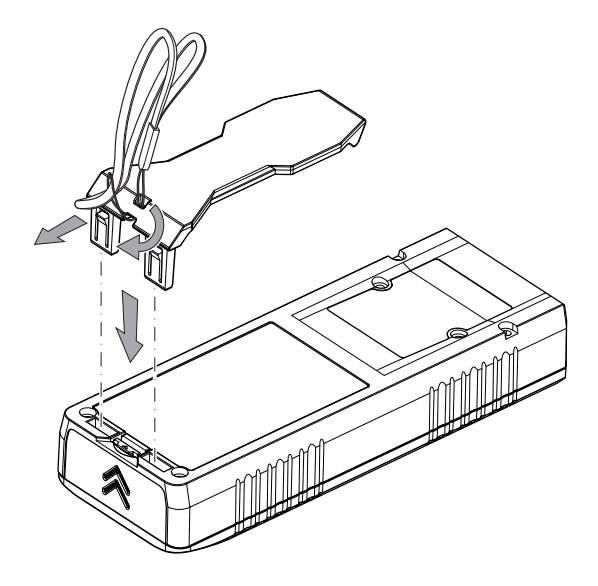

# Info

Bitte beachten Sie, dass der Gürtelclip für den Batteriewechsel wieder abgenommen werden muss (siehe Kapitel Batterien wechseln).

## Gürtelclip als Endstück benutzen

Zur Stabilisierung des Gerätes können Sie den Gürtelclip als Endstück verwenden. Sie können dann den Referenzwert auf das Ende des Endstückes legen.

1. Entfernen Sie den Gürtelclip, falls dieser schon montiert ist.

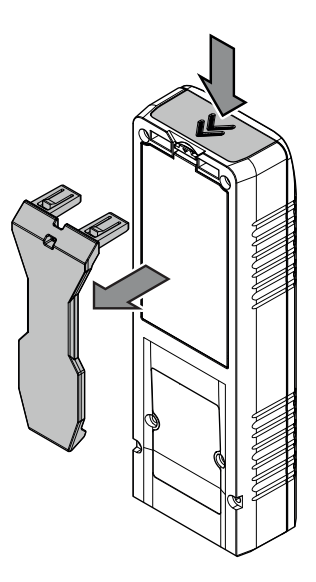

2. Montieren Sie den Gürtelclip als Endstück.

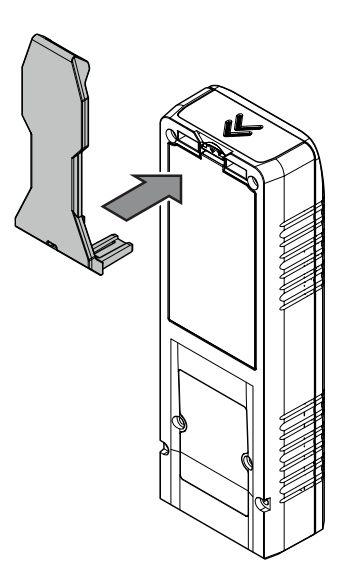

3. Drücken Sie die Taste für den Referenzwert (9), bis die Anzeige Referenzwert Endstück (22) angezeigt wird.

## **Einschalten**

## Warnung vor Laserstrahl

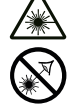

## Laser Klasse 2, P max.: < 1 mW, λ: 400-700 nm, EN 60825-1:2014

Schauen Sie nicht direkt in den Laserstrahl bzw. in die Öffnung, aus der der Laser austritt. Richten Sie den Laserstrahl niemals auf Personen, Tiere oder reflektierende Flächen. Bereits ein kurzer Sichtkontakt mit dem Laserstrahl kann zu Augenschäden führen. Das Betrachten des Laserausgangs mit optischen Instrumenten (z. B. Lupe, Vergrößerungsgläsern u. Ä.) ist mit einer Augengefährdung verbunden. Beachten Sie beim Arbeiten mit einem Laser der

Klasse 2 die nationalen Gesetzgebungen zum Anlegen eines Augenschutzes.

- 1. Drücken Sie die Einschalt-/Messtaste (7) kurz.
	- $\Rightarrow$  Das Display wird eingeschaltet und das Gerät ist betriebsbereit.

#### **Ausschalten**

- 1. Drücken Sie die Ausschalttaste (10) lang.
	- $\Rightarrow$  Das Display wird abgeschaltet.

## Grundlegende Einstellungen vornehmen

## Messung abbrechen und Anzeige löschen

1. Drücken Sie die Löschtaste (10) kurz, um die aktuelle Messung abzubrechen bzw. um die angezeigten Messwerte schrittweise zu löschen. Der Laser schaltet sich dazu aus.

## Referenzwert einstellen

Das Gerät misst jeweils die Gesamtentfernung ausgehend vom Referenzpunkt. Ist also z. B. der hintere Geräteteil als Referenzpunkt eingestellt, wird die Länge des Gerätes mitgemessen. Standardmäßig ist der Referenzpunkt auf den hinteren Teil des Gerätes ausgelegt. Sie können den Referenzpunkt aber auch auf den vorderen Teil des Gerätes verlagern.

Gehen Sie dazu wie folgt vor:

- 1. Drücken Sie die Referenztaste (9) lang, um den Referenzpunkt zum vorderen Teil des Gerätes zu verlagern.
	- $\Rightarrow$  Die Anzeige Referenzwert vorne (23) erscheint im Display.
- 2. Gehen Sie genauso vor, um den Referenzwert auf das Ende der Verlängerung durch das Endstück zu verlagern.

Der Referenzwert wird nach dem Aus- und Wiedereinschalten automatisch wieder auf den hinteren Teil des Gerätes verlagert.

## Einheiten umschalten

1. Drücken Sie die Einheitentaste (8) lang, um die Einheit der Messwerte umzuschalten. Die Einheiten ft, in, und m stehen zur Verfügung.

## Messwert in Chronik abrufen

Das Gerät speichert automatisch die letzten 10 Messwerte. Die gespeicherten Messwerte können folgendermaßen abgerufen werden:

- 1. Drücken Sie die Funktionstaste (8) fünfmal kurz, um die Chronik aufzurufen.
	- $\Rightarrow$  Die Anzeige für die Chronik (18) erscheint im Display.
- 2. Drücken Sie die Plus-/Minus-Taste (9) kurz, um durch die Chronik zu navigieren und die gespeicherten Messwerte aufzurufen.
- 3. Durch kurzes Drücken der Löschtaste (10) oder auch der Messtaste (7) gelangen Sie wieder zurück ins normale Messmenü.

#### Messungen durchführen

#### Warnung vor Laserstrahl

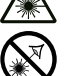

Laser Klasse 2, P max.: < 1 mW, λ: 400-700 nm, EN 60825-1:2014

Schauen Sie nicht direkt in den Laserstrahl bzw. in die Öffnung, aus der der Laser austritt.

Richten Sie den Laserstrahl niemals auf Personen, Tiere oder reflektierende Flächen. Bereits ein kurzer Sichtkontakt mit dem Laserstrahl kann zu Augenschäden führen.

Das Betrachten des Laserausgangs mit optischen Instrumenten (z. B. Lupe, Vergrößerungsgläsern u. Ä.) ist mit einer Augengefährdung verbunden. Beachten Sie beim Arbeiten mit einem Laser der Klasse 2 die nationalen Gesetzgebungen zum Anlegen eines Augenschutzes.

## Einzelentfernungsmessung durchführen

- 1. Drücken Sie die Einschalt-/Messtaste (7) kurz, um den Laser zu aktivieren, falls dieser ausgeschaltet ist.
- 2. Richten Sie den Laser auf die Zielfläche.
- 3. Drücken Sie die Einschalt-/Messtaste (7) erneut kurz, um eine Entfernungsmessung durchzuführen.
	- $\Rightarrow$  Der gemessene Wert wird sofort auf dem Display angezeigt.

## Messwerte addieren / subtrahieren

- 1. Führen Sie eine Einzelentfernungsmessung durch.
- 2. Um einen Messwert zu addieren, drücken Sie die Plus-/ Minus-Taste (9) einmal kurz. Um einen Messwert zu subtrahieren, drücken Sie die Plus-/Minus-Taste (9) zweimal kurz.
- 3. Drücken Sie die Einschalt-/Messtaste (7), um den nächsten Messwert zu bestimmen.
	- $\Rightarrow$  Das Gesamtergebnis wird in der unteren Messwertanzeige angezeigt. Die einzelnen Messwerte werden in den oberen Messwertanzeigen angezeigt.

# Info

Wenn Sie weitere Messwerte addieren bzw. subtrahieren wollen, beachten Sie bitte, dass Sie zunächst den aktuellen einmal mit der Einschalt-/ Messtaste (7) bestätigen müssen.

## Flächenmessung durchführen

- 1. Drücken Sie die Funktionstaste (8) einmal kurz.
	- $\Rightarrow$  Das Symbol  $\Box$  für die Flächenmessung erscheint im Display.
- 2. Drücken Sie die Einschalt-/Messtaste (7) kurz, um die erste Messung (z. B. die Länge) vorzunehmen.
- 3. Drücken Sie die Einschalt-/Messtaste (7) erneut kurz, um die zweite Messung (z. B. die Breite) vorzunehmen.
	- $\Rightarrow$  Das Gerät errechnet nach dem zweiten Drücken der Einschalt-/Messtaste (7) die Fläche und zeigt diese in der unteren Messwertanzeige an. Der zuletzt gemessene Wert wird in einer der oberen Messwertanzeigen im Display angezeigt.

## Volumenmessung durchführen

- 1. Drücken Sie die Funktionstaste (8) zweimal kurz.
	- $\Rightarrow$  Das Symbol  $\Box$  für die Volumenmessung erscheint im Display.
	- $\Rightarrow$  Die zu messende Seite wird jeweils blinkend im Display angezeigt.
- 2. Drücken Sie die Einschalt-/Messtaste (7) kurz, um die erste Messung (z. B. die Länge) vorzunehmen.
- 3. Drücken Sie die Einschalt-/Messtaste (7) erneut kurz, um die zweite Messung (z. B. die Breite) vorzunehmen.
- 4. Drücken Sie die Einschalt-/Messtaste (7) erneut kurz, um die dritte Messung (z. B. die Höhe) vorzunehmen.
- $\Rightarrow$  Das Gerät errechnet nach dem dritten Drücken der Einschalt-/Messtaste (7) selbständig das Volumen und zeigt dieses in der unteren Messwertanzeige an.

## Dauermessung / Min.- und Max.-Messung durchführen

Verwenden Sie die Funktion Dauermessung, um Messungen abzugleichen, z. B. mit Bauzeichnungen. Bei dieser Messmethode können Sie das Gerät zum Ziel hin bewegen, wobei der Messwert ungefähr alle 0,5 Sekunden neu errechnet wird. Die dazugehörigen Maximum- und Minimummesswerte werden im Display jeweils in der ersten und zweiten Zeile angezeigt.

Richten Sie etwa den Laserstrahl gegen eine Wand und entfernen Sie sich dann nach und nach von dieser. Lesen Sie solange die Messwerte ab, bis die gewünschte Entfernung erreicht ist.

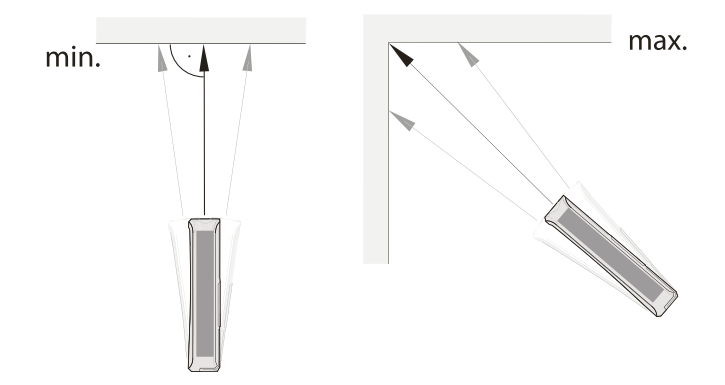

- 1. Drücken Sie die Einschalt-/Messtaste (7) lang, bis die Anzeigen *max* (21), *min* (19) und *Δ* (17) im Display erscheinen.
- 2. Bezogen auf den Zielpunkt, bewegen Sie das Gerät langsam vor und zurück sowie hoch und runter (z. B. in einer Raumecke).
- 3. Drücken Sie die Einschalt-/Messtaste (7) kurz, um die Dauermessung zu beenden.
- $\Rightarrow$  Der Maximum- und Minimummesswert und der Differenzwert (Δ) zwischen diesen beiden werden im Display angezeigt. Zusätzlich wird der zuletzt gemessene Wert in der untersten Zeile angezeigt.

## Indirekte Höhenmessung (Pythagoras)

Mithilfe dieser Methode kann die Länge einer unbekannten Strecke über den Satz des Pythagoras ermittelt werden. Die Methode eignet sich z. B. für Höhenmessungen.

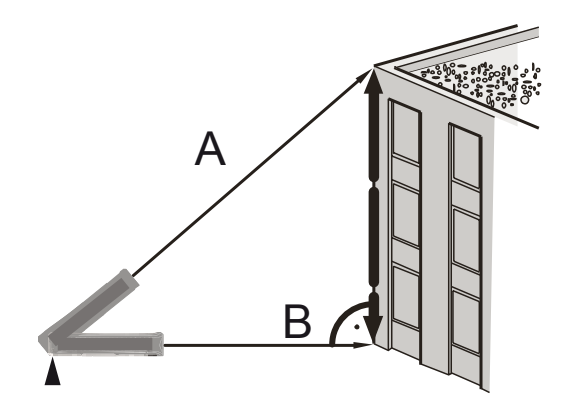

Voraussetzung für die Messung:

- Das Gerät ist horizontal zum tiefsten Punkt (B) der zu ermittelnden Strecke ausgerichtet.
- Der Referenzpunkt ist am hinteren Teil des Gerätes. Siehe Kapitel Referenzwert einstellen.
- 1. Drücken Sie die Funktionstaste (8) dreimal kurz.
	- $\Rightarrow$  Das Symbol  $\frac{2}{3}$  für die indirekte Messung erscheint im Display.
	- $\Rightarrow$  Der Balken mit der Ziffer 1 (Hypotenuse) blinkt.
- 2. Zielen Sie mit dem Gerät auf den höchsten Punkt (A) und drücken Sie die Einschalt-/Messtaste (7) einmal kurz, um eine Messung durchzuführen. Halten Sie das Gerät dabei möglichst ruhig und setzen Sie es mit den beiden hinteren Kanten plan auf dem Untergrund auf. Der Anschlag an den beiden hinteren Kanten darf sich während der Messungen nicht verändern!
	- $\Rightarrow$  Die Länge der Strecke wird in der oberen Messwertanzeige in der 1. Zeile angezeigt.
- 3. Richten Sie das Gerät horizontal aus (Punkt B) und drücken Sie die Einschalt-/Messtaste (7) einmal kurz, um die horizontale Entfernung zu messen.
	- $\Rightarrow$  Der zweite Messwert wird in der zweiten Zeile der oberen Messwertanzeige angezeigt.
	- $\Rightarrow$  Die zu ermittelnde Strecke wird als Ergebnis in der unteren Messwertanzeige (15) angezeigt.

## Zweifache indirekte Höhenmessung

Diese Methode eignet sich z. B. für Höhenmessungen.

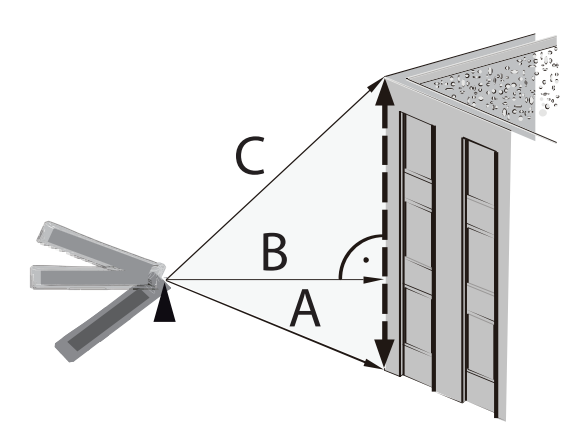

- 1. Drücken Sie die Funktionstaste (8) viermal kurz.
	- $\Rightarrow$  Das Symbol  $\overleftrightarrow{\leq}$  für die indirekte Messung erscheint im Display.
- 2. Zielen Sie mit dem Gerät zunächst auf den höchsten Punkt (C) und drücken Sie die Einschalt-/Messtaste (7) einmal kurz, um eine Messung durchzuführen. Halten Sie das Gerät dabei möglichst ruhig. Die Ausrichtung des Gerätes in Bezug auf den Referenzpunkt darf sich während der Messungen nicht verändern!
	- $\Rightarrow$  Der erste Messwert wird in der oberen Messwertanzeige angezeigt.
- 3. Richten Sie das Gerät horizontal aus (Punkt B) und drücken Sie die Einschalt-/Messtaste (7) einmal kurz, um die horizontale Entfernung zu messen.
	- $\Rightarrow$  Der zweite Messwert wird in der zweiten Zeile der oberen Messwertanzeige angezeigt.
- 4. Zielen Sie mit dem Gerät auf den tiefsten Punkt (A) und drücken Sie die Einschalt-/Messtaste (7) einmal kurz, um eine Messung durchzuführen.
	- $\Rightarrow$  Der dritte Messwert wird in der dritten Zeile der oberen Messwertanzeige angezeigt.

 $\Rightarrow$  Die zu ermittelnde Strecke wird als Ergebnis in der unteren Messwertanzeige (15) angezeigt.

## <span id="page-8-0"></span>Wartung und Reparatur

## Batteriewechsel

Ein Batteriewechsel ist notwendig, wenn die Fehlermeldung *INFO 101* im Display erscheint, oder wenn das Gerät nicht mehr eingeschaltet werden kann (siehe Kapitel Batterien einsetzen). Entfernen Sie vor dem Batteriewechsel den Gürtelclip, falls dieser montiert ist.

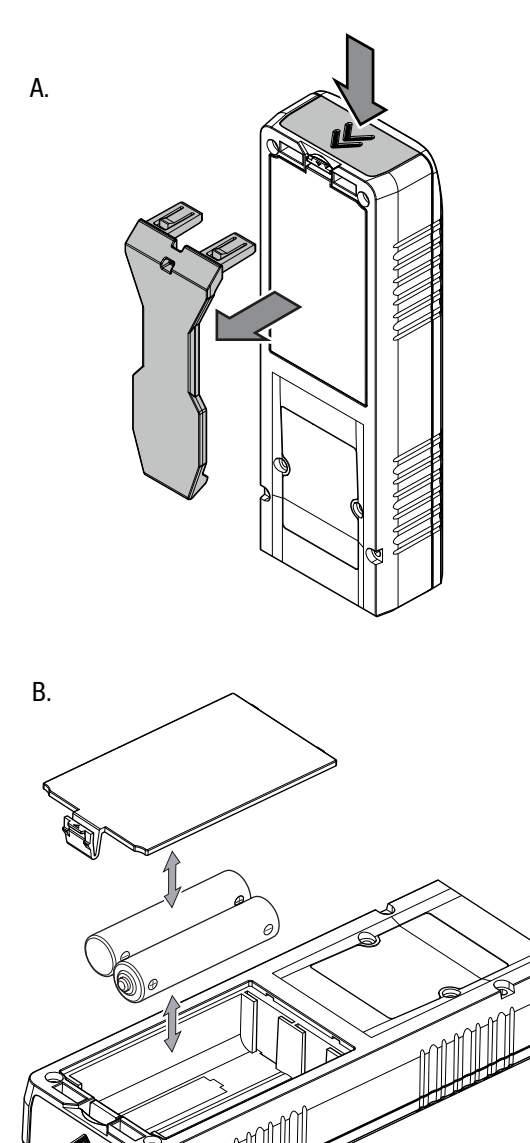

## Reinigung

Reinigen Sie das Gerät mit einem angefeuchteten, weichen, fusselfreien Tuch. Achten Sie darauf, dass keine Feuchtigkeit in das Gehäuse eindringt. Verwenden Sie keine Sprays, Lösungsmittel, alkoholhaltige Reiniger oder Scheuermittel, sondern nur klares Wasser zum Anfeuchten des Tuches.

## Reparatur

Nehmen Sie keine Änderungen am Gerät vor und bauen Sie keine Ersatzteile ein. Wenden Sie sich zur Reparatur oder Geräteüberprüfung an den Hersteller.

## <span id="page-9-0"></span>Fehler und Störungen

Das Gerät wurde während der Produktion mehrfach auf einwandfreie Funktion geprüft. Sollten dennoch Funktionsstörungen auftreten, so überprüfen Sie das Gerät nach folgender Auflistung.

Die folgenden Störungsanzeigen können in der unteren Messwertanzeige mit dem Text *INFO* erscheinen:

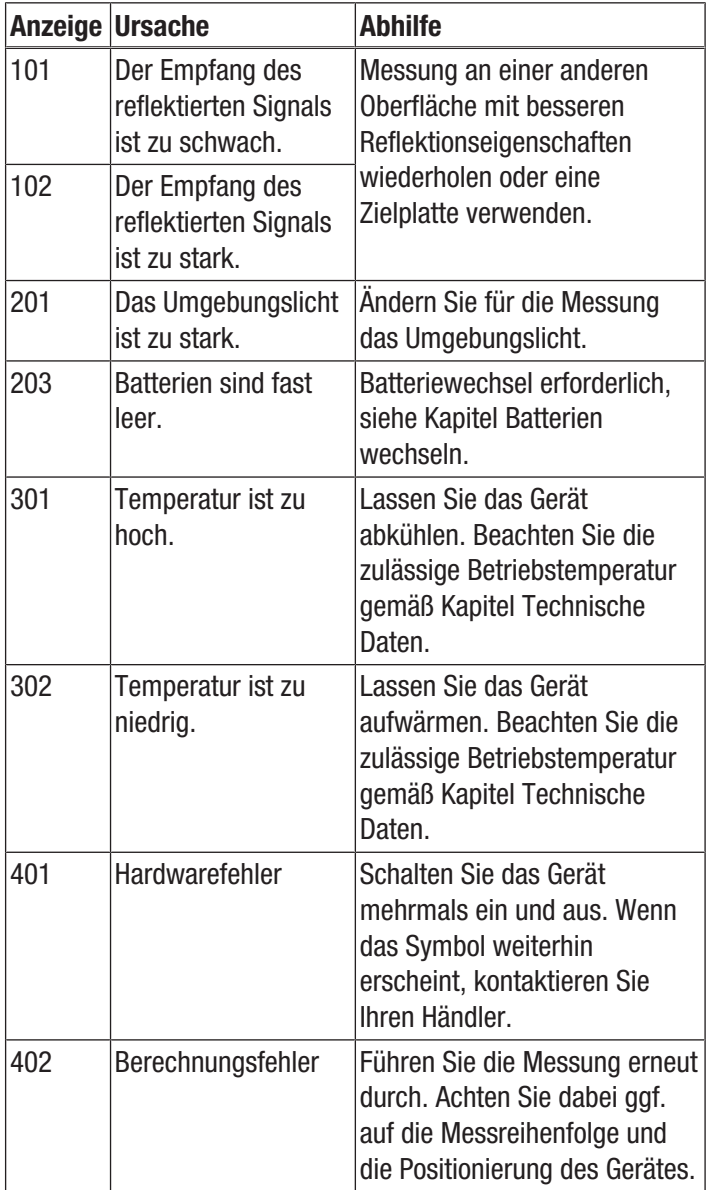

## <span id="page-9-1"></span>**Entsorgung**

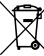

Das Symbol des durchgestrichenen Mülleimers auf einem Elektro- oder Elektronik-Altgerät besagt, dass dieses am Ende seiner Lebensdauer nicht im Hausmüll entsorgt werden darf. Zur kostenfreien Rückgabe stehen in Ihrer Nähe Sammelstellen für Elektro- und Elektronik-Altgeräte zur Verfügung. Die Adressen erhalten Sie von Ihrer Stadt- bzw. Kommunalverwaltung. Sie können sich auch auf unserer Webseite <https://de.trotec.com/shop/>über weitere, von uns geschaffene Rückgabemöglichkeiten informieren.

Durch die getrennte Sammlung von Elektro- und Elektronik-Altgeräten soll die Wiederverwendung, die stoffliche Verwertung bzw. andere Formen der Verwertung von Altgeräten ermöglicht sowie negative Folgen bei der Entsorgung der in den Geräten möglicherweise enthaltenen gefährlichen Stoffe auf die Umwelt und die menschliche Gesundheit vermieden werden.

Sie sind verantwortlich für die Löschung von möglicherweise auf den zu entsorgenden Altgeräten vorhandenen personenbezogenen Daten.

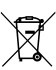

Batterien und Akkus gehören nicht in den Hausmüll, sondern müssen in der Europäischen Union – gemäß Richtlinie 2006/66/ EG DES EUROPÄISCHEN PARLAMENTS UND DES RATES vom 06. September 2006 über Batterien und Akkumulatoren – einer fachgerechten Entsorgung zugeführt werden. Bitte entsorgen Sie Batterien und Akkus entsprechend den geltenden gesetzlichen Bestimmungen.

## Trotec GmbH

Grebbener Str. 7 D-52525 Heinsberg  $1+492452962-400$  $+49$  2452 962-200

info@trotec.com www.trotec.com